# **QUANTUM**

# **QLINK -FW6C**

**Wireless TTL link -- Quantum Qflash to Canon flash units** 

# **Operating Instructions**

**Table of contents** 

Section 1 – Introduction

Quantum Instruments Inc. Designed and manufactured in the USA **www.qtm.com**  <u>P684</u>

- Section 2 Using ratio lighting. (Simplest way to get the most out of QLINK)
- Section 3 Using mixed modes: Auto, Manual or TTL (More creative lighting options.)
- Section 4 Connecting and mounting the QLINK

Qlink provides for radio TTL control of remote Canon flash units from a camera-mounted Quantum Qflash TRIO or PILOT. Wireless Auto or Manual control are also possible.

## **1.0 Introduction**

If you've purchased a TRIO BASIC, and would like to use it to control remote flashes, it may be upgraded to a full featured TRIO for use with the QLINK.

The TRIO BASIC may be used as a remote when mounted into QLINK hot shoe.

You can control any number of remote Canon flashes and even mix them with remote Qflash TRIOs. TTL exposure offsets from +2 to -3 stops can be set independently for different Remote Groups of flash. All remote settings are controlled from the cameramounted Qflash TRIO or PILOT.

You may use either a TRIO or PILOT located on the camera to trigger remote flashes with exposure offset of +2 to -3 stops. TRIO can set different offsets for two **Remote Groups** of flash: **R1** and **R2**. Each Remote Group can consist of one or more flashes. PILOT can control 3 **Remote Groups** of flashes: **R1, R2**, and **R3**.

Each remote Canon flash will require a FreeXwire FW8R receiver and a Qlink-FW6N. Remote Qflash TRIOs require no other accessory (other than a Turbo for power).

**IMPORTANT: In order to make Qlink work with TRIO or PILOT, you must update TRIO firmware to version 9.0 or higher, PILOT firmware to version 4.0 or higher. Updates are available for TRIO and PILOT on the Quantum website: Click Support, Firmware, Updates**.

Select Channel code for remote FW8R. If you are using multiple QLINK / flash setups, the Channel code for each FW8R must be the same. (Channels  $0 - 7$ )

# **2.0 Using ratio lighting**

Set TRIO mode to **QTTLWR (QR)**

Set the channel code on the TRIO to the same as the FW8R. (See Section 8.0 of TRIO instructions)

The TRIO needs to know what type of remote flash each Remote Group will control.

#### **2.1 Remote Canon flash set-up:**

Press the OPT (options) button. The use the Left (-) ← or **Right (+) →** buttons until you reach OPTIONS MENU 3 OF 4

Connect the Qlink-FW6N to a FreeXwire FW8R and to the flash hot shoe of QLINK. (See Section 4 for mounting suggestions)

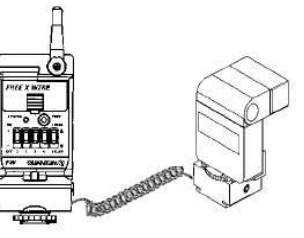

Turn flash ON. Do not turn the FW8R on, yet.

**Very Important : Set the flash MODE to "TTL"**. (Do not set flash for wireless operation, otherwise it will look for IR signals instead of responding to FreeXwire/Qlink radio).

The PILOT needs to know what type of remote flash each Remote Group will control.

## **2.2 Set Remote Groups R1 / R2 / R3 –** (R3 is for use with PILOT only)

FreeXWire FW8R needs to be set to the Remote Group you intend to use for this flash. The **Zone** switches on the FreeXWire FW8R correspond to the **Remote Group** you intend to use for this flash

#### **IMPORTANT: Each time you change Zones turn FreeXwire OFF, then ON, to store the Remote Group setting.**

To set your remote Canon to Remote Group R1

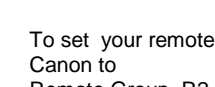

Remote Group R2

To set your remote Canon to Remote Group R3 **(PILOT only)**

**REMEMBER: Each time you change Zones turn FreeXwire OFF, then ON, to store the Remote Group setting.** 

# **2.3 Set the Channel Code for the radio**

# **2.4 Using a Remote Qflash TRIO**

You may mix remote TRIO flashes with remote Canon flashes. See section 17 of the TRIO instructions.

 A remote Qflash TRIO will be controlled according to the Remote Group settings in the on-camera TRIO or PILOT.

# **2.5 For a TRIO on-camera set-up:**

(See Section 2.6 if you are using a PILOT)

Set the desired ratio settings for the Remote Flash Groups. (See Section 13.0 of TRIO instructions)

# **2.5.1 Let TRIO know whether the remote is a Canon or another Qflash TRIO**

#### Press the **QLINK** button of OPTIONS MENU 3 OF 4, and the QLINK options menu will appear.

.

Select CAN (Canon) or QFL (Qflash) for Remote Groups R1 / R2.

Press **MODE / OK** when done.

# **2.6 For a PILOT set-up:**

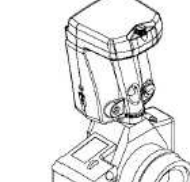

Set each remote group mode to **TTL**  Set the desired ratio

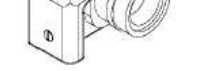

settings for the Remote Flash Groups. (See Section 4.1 of PILOT instructions)

Set the channel code on the PILOT to the same as the FW8R (See Section 3.4 of PILOT instructions.)

# **2.6.1 Let PILOT know whether the remote is a Canon or another Qflash TRIO**

Press the **OPTIONS** button Once, then use the **Left (-)** or **Right (+)**- buttons until you reach the **QLINK** option.

Select CAN (Canon) or QFL (Qflash) for Remote Groups

R1 / R2 / R3.

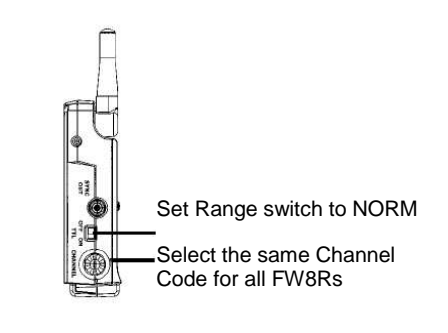

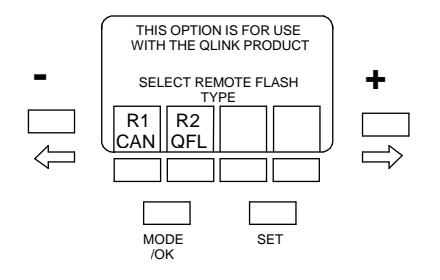

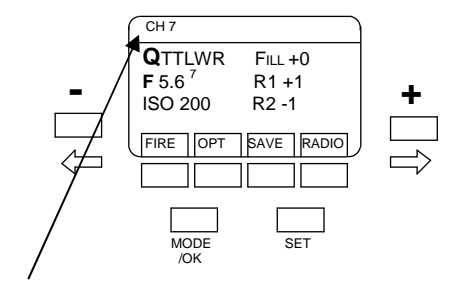

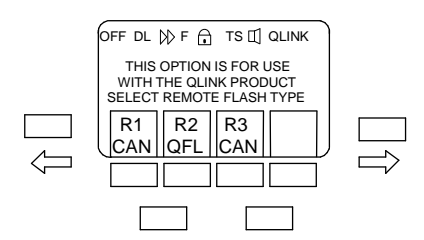

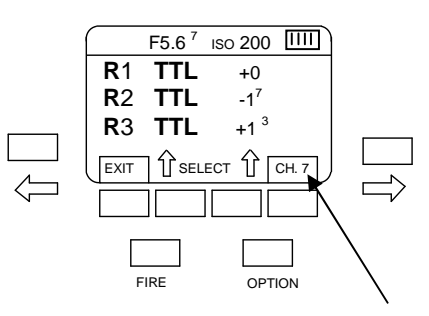

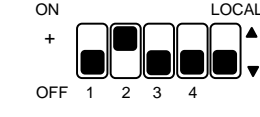

OFF 1 2 3 4

ON LOCAL

 $\blacktriangle$ 

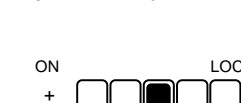

OFF 1 2 3 4

+ -

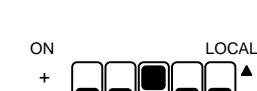

#### **3.0 Using remote Canon flashes in Mixed modes: Auto, Manual, or TTL**

Your Canon flash can also be controlled in Manual, TTL modes, as well as manual external metering for the 580ExII (C.FN-05-2)

If a remote Canon flash is to be controlled in Manual mode, set its Mode to **M**. The on-camera TRIO or PILOT will only fire the flash; set the manual power on the remote Canon flash.

If a remote 580 ExII Canon flash is to be used in manual external metering mode, set the Canon Mode to **C.FN-05-2.**  The on-camera TRIO or PILOT will only fire the flash; set the F/number and ISO on the remote Canon flash. This information will be used to control flash output with the sensor located on the front of the Canon flash.

If the remote Canon flash is to be in TTL set its Mode to **ETTL**. – The camera will control the output of remote flash. You can create ratios by setting an offset. The offset can be can be set between -2 and +2 stops of the camera exposure.

Select Channel code for remote FW8R to match the channel code on the PILOT or TRIO.

Set up according to the Qflash instructions. See section 17 of the TRIO instructions.

## **3.1 Remote Canon flash setup**

Connect the Qlink-FW6N to a FreeXwire FW8R and to the flash hot shoe. (See Sections 2.1 and 4 for connection and mounting suggestions)

Turn flash ON

If the mode of the Remote Group (R1, R2, or R3) is

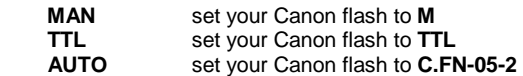

**3.2 Remote Groups R1 / R2 / R3 –** (R3 is for use with PILOT only)

FreeXWire FW8R needs to be set to the Remote Group you intend to use for this flash. The **Zone** switches on the FreeXWire FW8R correspond to the **Remote Group** you intend to use for this flash (and set on the cameramounted TRIO).

**See Section 2.2 & 2.3 Remote Group and Channel Code settings.** 

#### **3.3 Set the channel code for the radio**

See Section 2.3 for setting the channel code

# **3.4 Using a Remote Qflash TRIO**

A remote Qflash TRIO will be controlled according to the Remote Group settings in the on-camera TRIO

#### **3.5 TRIO setup**

A TRIO (in Adv Mult mode) located on the camera can control the exposure of two Remote Flash Groups. Each Remote Group can consist of one or more flashes. The Remote Flash Groups are called R1 and R2. Each Remote Flash Group can be set to Auto, Man, or TTL.

#### **3.5.1 Let TRIO know whether the remote is a Canon or another Qflash TRIO**

The TRIO needs to know what type of remote flash each Remote Group will control.

See Section 2.5.1 for selecting Canon or Qflash for Remote Groups R1 / R2

# **3.6 PILOT setup**

A PILOT located on the camera can control the exposure of three Remote Flash Groups. Each Remote Group can consist of one or more flashes. The Remote Flash Groups are called R1, R2, and R3. Each Remote Flash Group can be set to Auto, AFill, Man, or TTL.

#### **3.6.1 Let PILOT know whether the remote is a Canon or another Qflash TRIO**

The TRIO needs to know what type of remote flash each Remote Group will control.

See Section 2.6.1 for selecting Canon or Qflash for Remote Groups R1 / R2 / R3

#### **4.0 Connecting remote flashes to Qlink**

In a typical set up The Qlink is used with a FreeXwire FW8R receiver. Connect the Qlink to the bottom of the FW8R. Move the locking lever into the Lock position.

Your Canon flash fits into the hot shoe of QLINK.

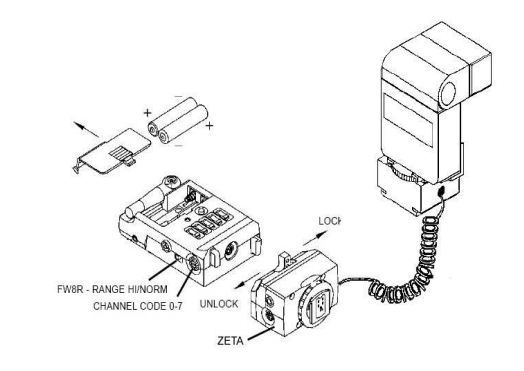

# **4.1 Mounting Qlink**

The Qlink can be mounted in two ways.

**4.1.1** Pole Mount Adapter 513**:**  This item is included with your Receiver FW8R. Attach it to the back of the **FREE**X**WIRE** and clamp it around any pole, leg, or structure where the antenna can

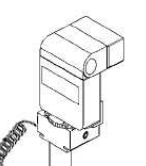

be opened away from metal objects.

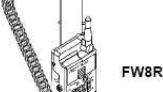

The hot shoe can be mounted on the top of the pole using the ¼-20 mounting thread located on the bottom.

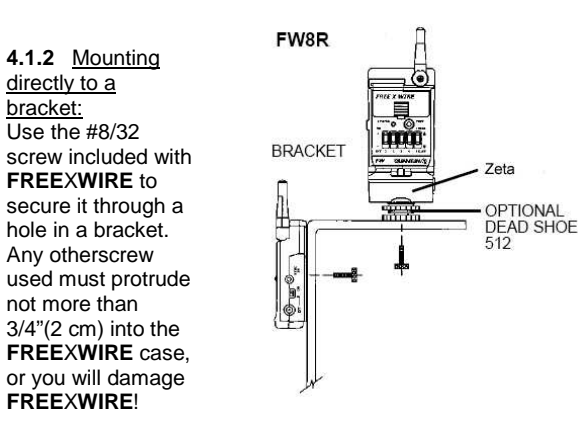

#### **5. Customer Service**

Having any trouble in using your Quantum product? We are here to help. Mail, call, fax, or email our Service Department:

Service Department Quantum Instruments Inc. 10 Commerce Drive Hauppauge, NY 11788

Tel: 631 656 7400 Fax: 631 656 7410 email: QuantumHelp@qtm.com

Troubleshooting tips are available at www.qtm.com, Support, Customer Support, FAQ. If you suspect a malfunction or require adjustment, return the unit to us with an accurate description of the problem. Please be sure your problem is not caused by improper operating procedure or malfunctions in your

Send all equipment carefully packaged and insured to our address above.

An estimate of repair cost on out-of-warranty merchandise may be forwarded if you desire. This will require that we contact you for approval before proceeding and will delay return of your equipment. For fastest repair time, you may pre-approve repairs up to a limit of \$100 with your credit card. We will bill you only for actual costs up to that limit. If repair costs exceed your pre-approval, we will contact you

Paying by check will delay the repair until the check clears (up to 15 days). Payment by money order is acceptable.

Normal repair time is 10-15 days. For expedited service, contact our Service Department.

#### **Summary:**

Ship via UPS, Parcel Post, or other carrier, insured.

Give a clear, detailed description of the problem. Give your mailing address and daytime phone number, fax #, and/or email.

For warranty repairs include a copy of the receipt.

In addition, for out-of-warranty repairs with pre-approval: Provide your Visa, MasterCharge, or American Express card # and expiration date.

Give us authority to charge repair costs up to \$100.00. Provide your billing address.

**Note:** Please do not email your credit card information

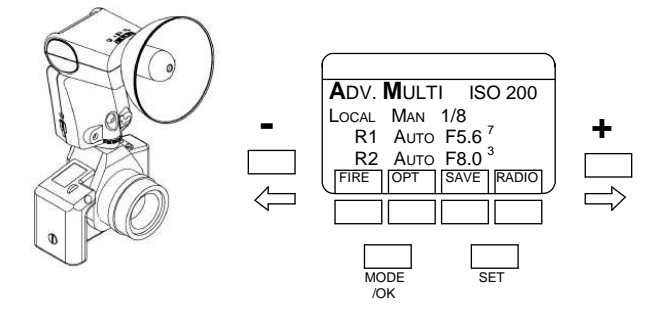

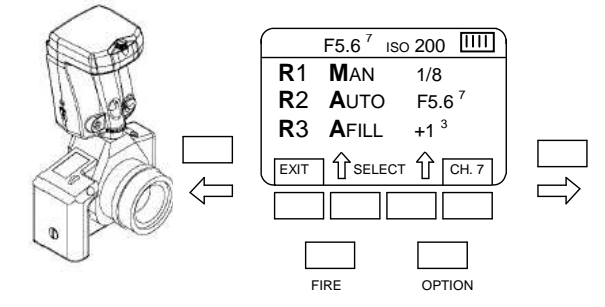